**System Programming** – From extension 10 or 11 (Any MLS display phone) dial **Feature** 00, then press the **Left Intercom** button 2 times to enter **System Programming**. The numbers in parentheses after the program item heading are the factory default values. To end the **System Programming** session dial **Feature** 00.

### **System Date (010100)** System Day (1)

 $\text{Dial } \#101$   $\text{Dial } \#102$ 

Dial #103 Dial #104 Dial time (HHMM) in 24-hour format Dial number of lines (01-19)

### Transfer Return Rings (4) Recall Timer (18=450msec) Dial #105 Dial #107

Dial return rings (0-9), 0=No return Dial recall interval (01-80)

Dial #108 Dial #109

Dial #110 **Dial #111** 

Dial #112 Dial #113

Dial date (MMDDYY) Dial day (1-7, 1=Sun, 7=Sat)

**System Time (0000) System Time (0000)** Number of Outside Lines

Each increment of  $1 = 25$ msec

**Rotary Dial Timeout (2) Outside Conference Denial (1)**

 $1=4$  sec,  $2=8$  sec,  $3=12$  sec 1=Allowed, 2=Disallowed

### **ASA Delay (2) ASA Button (Ext. 10) (2)**

Dial ring delay (0-9) 1=Assigned to next available button w/lights, 2=Not assigned, 3=Press button to custom assign

### **DXD Delay (2) DXD Button (Ext. 10) (2)**

Dial Ring Delay (0-9) 1=Assigned to next available button w/lights, 2=Not assigned, 3=Press button to custom assign

### **Outgoing Call Restriction Button (2) Wake Up Service Button (2)**

Dial #114 Dial #115 1=Assigned, 2=Not assigned, 1=Assigned, 2=Not assigned, 3=Select button  $\blacksquare$   $\blacksquare$   $\$ 

## **Ring On Transfer (1)** ASA Mode (1) Dial #119 Dial #121

# Dial #122 Dial #123

**Backup Programming – Manual Restore Programming (1)** Dial #124 Dial #125

### **Automatic Daylight/Standard Times (1) System Mode** Dial #126 Dial #198

 $1=$ Active,  $2 =$  Not active Key =  $8632851$ 

Dial #201 Dial #203

Dial #204 Dial #205 Dial line number (01-19) Dial line number (01-19)

1=Active, 2=Not active 1=Hold, 2=Disconnect, 3=Ring a programmable button

**Caller ID Type (1)** Backup Programming – Auto (2) 1=USA, 2=Singapore 1=Active, 2=Not active, 3=Backup alarm cleared

Press **Enter** to begin backup 1=Manual MMDDYY, 2=Automatic MMDDYY Press **Enter** to begin restore

 $Pool = 8632852$ System will restart

### **Dial Mode (1) Hold Disconnect Timer (09)**

Dial line number (01-19) Dial line number (01-19) 1=Touchtone, 2=Rotary 00=None, 12=600msec (Each increment of  $01 = 50$ msec)

### **ASA Lines (2) DXD Lines (2)**

1=Assigned, 2=Not assigned 1=Assigned, 2=Not assigned

### **Group Call Distribution (2)** Pool Line Assignment (2)

Dial #206 Dial #207 Dial group number  $(1-6, 7 = VMS$  group) Dial line number  $(01-19)$ Dial line number (01-19)  $\Box$  1 = No pool, 2=Main pool 880, 1=Assigned, 2=Not assigned, 3=VMS Cover 3=Pool 881, 4=Pool 882, 5=Pool 883

### **Line Coverage Extension** Unique Line Ringing (1)

Dial #208 Dial #209 Dial line number (01-19) Dial line number (01-19) Dial extension (10-49) Dial ring pattern (1-8)

Dial #301 Dial #302 Dial extension (10-49) Dial extension (10-49) Dial line number (01-19) Dial line number (01-19)  $3 =$ Select button  $3 =$ In only,  $4 =$ No access

Dial #303 Dial #304 1=English, 2=Spanish, 3=French Dial extension (10-49)

Dial #305 Dial #306 Dial extension (10-49) Dial extension (10-49)

### **Forced Account Code Entry (2) Distinctive Ring (1)**

Dial #307 Dial #308 Dial extension (10-49) Dial extension (10-49) 1=Assigned, 2=Not assigned 1=Active, 2=Not active

### **Line Assignment** Line Access Restriction (1)

1=Assigned, 2=Not assigned 1=No restriction, 2=Out only,

### **Language (1) Constructed Extension Privacy (2) Automatic Extension Privacy (2)**

1=Assigned, 2=Not assigned

### **Abbreviated Ring (1) Transfer Return Extension(\*)**

1=Active, 2=Not active Dial extension to which a transferred call will be returned (10-49)  $* =$ Extension transferring call

Dial #309 Dial #310

Dial #311 Dial #312 Dial extension (10-49) Dial extension (10-49)

Dial #313 Dial #314

### **Pool Access Restriction (1) Call Waiting (2)**

Dial #315 Dial #316 Dial extension (10-49) Dial extension (10-49) Dial Pool Number (880-883) 1=Assigned, 2=Not assigned 1=No restriction, 2=Outgoing only, 3=Incoming only, 4=No access

Dial #317 Dial #318 Dial extension (10-49) Dial extension (10-49)

### Caller ID Log All Calls (\*) Call Coverage Rings (2)

Dial #319 **Dial #320** \* =No extension assigned

### **Intercom Dial Tone (1) Automatic VMS Cover (2)**

1=Regular, 2=Machine Dial extension (10-49)<br>  $\bullet$  Dial extension (10-49)<br>  $\bullet$  1=Assigned 2=Not ass 1=Assigned, 2=Not assigned

### **External Hotline (2)** Voice Interrupt On Busy (2)

1=Assigned, 2=Not assigned 1=Assigned, 2=Not assigned

### **Line Access Mode Pool Extension Assignment**

Dial extension (10-49) Dial Extension (10-49) 1=Pool (All except 10) Dial Pool Access Code (880-883)  $2=$ Key  $1=$ Assigned,  $2=$ Not Assigned, 3=Select Button

## **Caller ID Log Answered Calls (2) Caller ID Call Log Line Association**

1=Active, 2=Not active Dial line number (01-19)

Dial extension (10-49) Dial number of rings (1-9)

### **VMS Cover Rings (3)** Copy Settings

 $\overline{\text{Dial #321}}$   $\overline{\text{Dial #399}}$ 

### **Outgoing Call Restrictions (1)** Toll Call Prefix (1)

Dial #401 **Dial #402** Dial extension (10-49)  $1=0/1 + \text{Area Code}$ , 1=No restriction, 2=Inside only, 2=Area Code only 3=Local only

Dial #403 Dial #404 Dial 4 digits to set password Dial list number (1-8)

Dial #405 Dial #406 Dial extension (10-49) Dial list entry (01-10) 1=Assigned, 2=Not assigned Press **Enter**

Dial #407 Dial #408 Dial list number (1-8) Dial extension (10-49) Dial list entry (01-10) Dial list number (1-8) Dial phone number (12 digits max.) 1=Assigned, 2=Not assigned Press **Enter**

### **Forced Account Code List** Star Code Dial Delay (0)

Dial #409 **Dial #410** Dial list entry (01-99) Dial delay in seconds (0-5), Dial account code (Up to 6 digits) 6=Not active Press **Enter**

Dial number of rings (1-9) Dial source extension (10-49) Dial extension (10-49) **Dial target extension (10-49)** 

### **System Password Disallowed Phone Number List**

Dial list entry  $(01-10)$ Dial phone number (12 digits max.) Press **Enter** 

### **Disallowed List Assignment (2)** Emergency Phone Number List

Dial list number (1-8) Dial phone number (12 digits max.)

### **Allowed Phone Number List Allowed List Assignments (2)**

Dial #501 Dial #502 Dial group number (1-4) Dial group number (1-4) Dial extension  $(10-49)$  **Dial extension**  $(10-49)$ 

### **Night Service Button (Extension 10 Only) (2)** Night Service Group (2)

Dial #503 Dial #504 1=Assigned to next available button w/lights Dial extension (10-49) 2=Not assigned 1=Assigned, 2=Not assigned 3=Press a button with lights to custom assign

### **Hunt Group Extensions (2) VMS Hunt Delay (2)**

Dial #505 Dial #506 Dial group number  $(1-6, 7 = VMS$  group) Dial 1 (day), or 2 (night) Dial extension (10-49) Dial line number (01-19) 1=Assigned, 2=Not assigned Dial number of rings (0-6)

### **VMS Hunt Schedule (1)**

Dial #507 Dial line number (01-19) 1=Always, 2=Day only, 3=Night only

Dial #601 Dial #602 Dial extension (10-49) 1=Active, 2=Not active 1=Assigned, 2=Not assigned

Dial #603 Dial #604 Dial hotline extension (**NOT** 10, or the first Dial extension (Any except first 2 extensions of any 206 or 308) 2 extensions of any 206 or 308) Dial alerted extension (10-49, or 70 for page)

# **Pickup Group Extensions (2)** Calling Group Extensions (2) 1=Assigned, 2=Not assigned 1=Assigned, 2=Not assigned

### Fax Extension (2) Music-On-Hold (1)

### **Hotline Doorphone 1 Extension**

Dial #605 Dial #606 Dial extension (Any except first 2 Dial extension (10-49)<br>extensions of any 206 or 308)  $\begin{array}{|c|c|c|c|c|c|c|c|c|} \hline \end{array}$  1=No Alert 2=Door 1 extensions of any 206 or 308) 1  $\bullet$  2  $\bullet$  1=No Alert, 2=Door 1 Alert,

Dial #607 Dial #608 1=Assigned, 2=Not assigned

Dial #609 Dial #610

Dial #611 Dial #612

### **Contact Closure Operation Type (2) Music On Hold Volume (4)**

Dial #613 Dial #614 Dial a contact closure (1-2) Dial volume (1-7)  $1=1$  sec. On,  $2=3$  secs. on, 3=5 secs. on, 4=Toggle

Dial #728 Dial #730

### **System Initialization**

Dial #989 Display "Restart – Defaults" Dial 25327 (CLEAR) System is returned to factory default

# **Doorphone 2 Extension Doorphone Alert Extensions (1)** 3=Door 2 Alert, 4=Door 1&2 Alert

**AA Extensions (2) SMDR Record Type (1)**  Dial extension (10-49) 1=All calls, 2=Outgoing calls only

### **SMDR Top Of Page SMDR Output Format (1)**

 $1=15$  digits,  $2=24$  digits

### **SMDR Talk Time (2) Contact Closure Group (2)**

1=Active, 2=Not active Dial group number (1-2) Dial extension (10-49) 1=Assigned, 2=Not assigned

### **System Reset Community Remote Administration Password Remote Administration Password**

All calls disconnected, and current password displayed all programming saved Enter password (Up to 8 characters, use 2-digit character codes on p. 10)

# **Quick Reference Guide For Partner ACS R3 – Centralized Programming**

**Centralized Programming** – From extension 10 or 11(Any MLS display phone) dial **Feature** 00, press the **Left Intercom** button 2 times, then press the **Right Intercom** button 1 time to enter **Centralized Programming**. The following station features can **only** be changed in **Centralized Programming**. To program another extension, press the **Right Intercom** button. Dial **Feature** 00 to end the programming session.

**Automatic Line Selection** (Do this procedure first before programming other features) Dial extension (10-49) Dial \*\* Press line or pool buttons in the order of desired selection. (To select intercom dial tone, press the **Left Intercom** button first, then press line or pool buttons in the order of desired selection.) Dial \*\* to end

### **Line Ringing**

Dial extension (10-49) Observe the green lights for each line or pool assigned to the extension. **Immediate Ring** = Steady light **Delayed Ring** = Slow flashing light **No Ring** = Fast fluttering light Press each line or pool button until the desired ring option is set.

# **Quick Reference Guide For Partner ACS R3 – Station Features**

To program a feature to a station button follow one of the following procedures:

### **Station Programming** (At the station being programmed)

Dial **Feature** 00 Press the button to be programmed Press the **Feature** button, then dial a feature code listed below Program another button, or dial **Feature** 00 to end

### **Centralized Programming** (At Station 10 or 11 Only)

Dial the extension (10-49) to be programmed Press the button to be programmed Press the **Feature** button, then dial a feature code listed below Program another button, or dial **Feature** 00 to end

### **Feature Codes**

 $*$ **Do Not Disturb** = 01  $*$ **VMS Cover** = 15 **Exclusive Hold** = 02 **\*Caller ID – Name Display** = 16 **Recall** (Flash) = 03 **\*Caller ID Inspect** = 17 **Saved Number Redial** = 04 **\*Voice Interrupt On Busy** = 18 **Last Number Redial** = 05 **\*\*Background Music** = 19 **Conference Drop** = 06 **\*\*Call Coverage** = 20 **\*Privacy** = 07 **\*\*Station Lock =** 21 **Touchtone Enable** = 08 \*\*\***Station Unlock** = 22 **Message Light On** = 09 **\*Caller ID Call Logging & Dialing** = 23 **Message Light Off** = 10 **\*Record-A-Call** = 24 **\*\*Call Forwarding/Call Follow Me** = 11 **\*Call Screening** = 25 **\*\*Account Code Entry** = 12 **\*\*Contact Closure 1** = 41 **Manual Signaling** = 13 **\*\*Contact Closure 2** = 42 **Voice Mailbox Transfer** = 14

\*Requires a button with lights **\*\***Button with lights recommended \*\*\*Do **NOT** program on a button

## **Quick Reference Guide For Partner ACS R3 – Station Features**

### **Additional Features**

Enter **Station Programming,** or **Centralized Programming**  Press the button to be programmed **Call Pickup Individual** = Press **Left Intercom**, dial 6, dial extension (10-49) **Call Pickup Group** = Press **Left Intercom**, dial 66, dial group  $(1-4)$ **Direct Line Pickup – Active Line** = Press **Left Intercom**, dial 68 **Direct Line Pickup – Idle Line** = Press **Left Intercom**, dial 8 **Group Calling - Ring** = Press **Left Intercom**, dial 7, dial group (1-4) **Group Calling – Voice** = Press **Left Intercom**, dial \*7, dial group (1-4) **Group Hunting – Ring** = Press **Left Intercom**, dial 77, dial hunt group (1-6) **Group Hunting – Voice** = Press **Left Intercom**, dial \*77, dial hunt group (1-6) **Loudspeaker Paging** = Press **Left Intercom**, dial 70 **Simultaneous Paging** = Press **Left Intercom**, dial \*70

### **Extension Name Display**

### Enter **Station Programming**, or **Centralized Programming**

### Press **Left Intercom**

Dial 2-digit code for each character

(MLS display  $= 12$  characters limit, Partner display  $= 20$  characters limit)

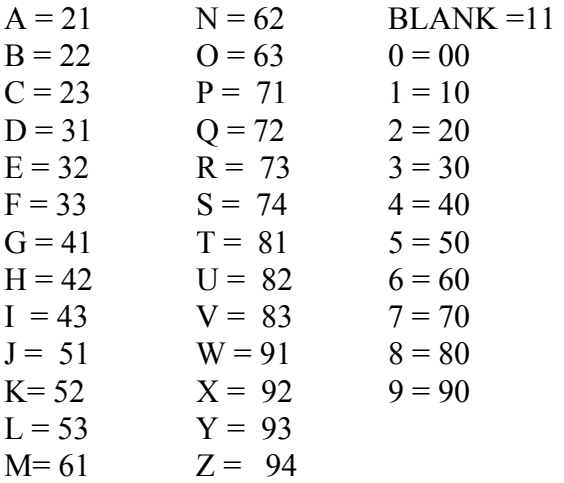

# **Quick Reference Guide For Partner ACS R3 – Auto/Speed Dialing**

**Auto Dial – Inside** (Station DSS/BLF)

Enter **Station Programming,** or **Centralized Programming**

Press the button to be programmed

Press the **Left Intercom** button **i i c a f i o n s** Dial an extension (10-49) Note: Dial \* before the extension to make this a voice call instead of a ringing call

### **Auto Dial – Outside**

Enter **Station Programming**, or **Centralized Programming** Press the button to be programmed Dial outside phone number (Up to 28 digits including special dialing characters)

### **Personal Speed Dial**

Enter **Station Programming**, or **Centralized Programming** Press the **Feature** button Dial a 2-Digit Code (80-99) Dial outside phone number (Up to 28 digits including special dialing characters.)

### **System Speed Dial (Note: NOT Done In System Programming)**

At extension 10 or 11, dial **Feature** 00 Press **Feature** followed by a 3-digit speed dial code (600-699) Dial phone number (Up to 28 digits including special dialing characters.) Dial **Feature** 00 to end

### **Special Dialing Characters**

**Pause** (1.5 Seconds) = Press **Hold** button **Recall** (Flash) = Press **Spkr** button **Stop Dialing** = Press **Mic** button **Touchtone Enable** = Press **Transfer** button **Restriction Override** = Dial **\*** before the phone number

**J & J Communications 770-795-5462 or 888-552-6665 www.jandjcommunications.com**